# YouTestMe

**Test with Sections** 

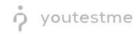

Allow separate exam forms and/or surveys to be administered within a single exam site

| File name       | Allow separate exam forms and/or surveys to be administered within a single exam site. |
|-----------------|----------------------------------------------------------------------------------------|
| Author          | YouTestMe                                                                              |
| Confidentiality | Public                                                                                 |
| Last save date  | Friday, March-04-2022 at 7:11:00 PM                                                    |

# **Table of Contents**

| 1 | Introduct | ion                        | 2 |
|---|-----------|----------------------------|---|
| 2 | Steps     |                            | 2 |
| 2 | .1 Crea   | iting a test with sections | 2 |
|   | 2.1.1     | Test with sections         | 3 |
|   | 2.1.2     | Sections                   | 4 |
|   | 2.1.3     | Adding questions           | 6 |
|   | 2.1.4     | Save section               | 8 |
|   | 2.1.5     | Save test                  | 8 |

# **1** Introduction

This document explains how to achieve the following requirement:

• Allow separate exam forms and/or surveys to be administered within a single exam site.

# 2 Steps

Test with sections feature allows separate exam forms and/or surveys to be administered within a single exam site.

## 2.1 Creating a test with sections

You can access the "Create Test Wizard" from the homepage by choosing one of the following two options:

- 1. Select the "Create test" quick action button
- 2. Navigate to the "Tests" option in the application's main menu and then select the "New test" option

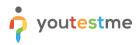

Allow separate exam forms and/or surveys to be administered within a single exam site

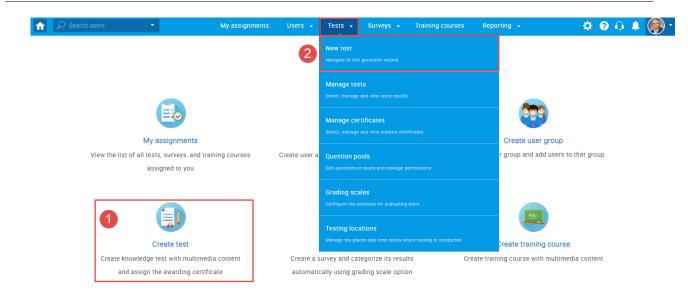

Sections could represent different areas of knowledge or topics the test covers. If you select the "Test with sections" checkbox, you will create a test with sections.

| 分 Search users ▼        | My assignments Users - Tests -                                                                                                    | Surveys 👻 Training courses            | Reporting - System - | 😰 i 🗛 🌘 - |
|-------------------------|----------------------------------------------------------------------------------------------------|---------------------------------------|----------------------|-----------|
|                         | 1 2 3<br>Test information Settings Certificate                                                                                                    | 4 5 6<br>Sections Grading Revie       |                      |           |
| Test sections           | ¢reat                                                                                                    | te test wizard                        | Next                 |           |
| No sections created yet | Test information           Name:*         Test with sections           Description:                                                                   |                                       | (?                   |           |
|                         | Label:  Acknowledgment:  I understand and agree with the rules of this assignment Test with sections  Play Viseo                                      | instructions and                      |                      |           |
|                         | Test instructions All candidates will have to read the instructions before starting the test (this s Copy previously created instructions: Select one | etting is optional). <u>Read more</u> | optional             |           |

## 2.1.1 Test with sections

The "Create Test Wizard" is divided into seven steps.

- 1. Test information
- 2. Settings
- 3. Certificate
- 4. Sections
- 5. Grading
- 6. Review

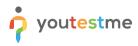

7. Save test

| Ø Search users ▼        |                             | My assig                             | gnments          | Users 🗸                          | Tests 🗸          | Surveys 🚽                     | Training c | ourses Re | eporting 👻 | System 👻 |
|-------------------------|-----------------------------|--------------------------------------|------------------|----------------------------------|------------------|-------------------------------|------------|-----------|------------|----------|
|                         |                             | 1                                    | 2                | 3                                |                  | 4                             | 5          | 6         | 7          |          |
|                         |                             | Test information                     | Settings         | Certifi                          |                  | Sections                      | Grading    | Review    | Save te    | est      |
|                         |                             |                                      | 2                |                                  |                  | 4                             |            |           |            |          |
| Test sections           |                             |                                      |                  |                                  | Creat            | e test wizard                 |            |           |            | Next     |
|                         |                             |                                      |                  |                                  |                  |                               |            |           |            |          |
| No sections created yet | Test infor                  | rmation                              |                  |                                  |                  |                               |            |           |            | ?        |
|                         |                             | Name:*                               | Test v           | vith sections                    |                  |                               |            |           |            |          |
|                         |                             | Description:                         |                  |                                  |                  |                               |            |           |            |          |
|                         |                             |                                      |                  |                                  |                  |                               |            |           |            |          |
|                         |                             | Label: ⑦                             |                  |                                  |                  |                               |            |           |            |          |
|                         |                             | Acknowledgment                       |                  | erstand and ag<br>of this assign |                  | nstructions and               |            |           |            |          |
|                         |                             | Test with sec                        | ctions @ Pla     | a <u>y video</u>                 |                  |                               |            |           |            |          |
|                         | Test instr<br>All candidate | ructions<br>es will have to read the | e Instructions I | pefore starting                  | the test (this s | etting is optional). <u>F</u> | ead more   |           |            | optional |
|                         |                             | Copy previously o                    | created instr    | uctions: Se                      | lect one         |                               |            | *         |            |          |

#### 2.1.2 Sections

Click on the "Add sections" button.

|                         | My assignments Users - Tests - Surveys - Training courses Reporting - System -                                                              | 🖾 I 🖓 I 🗳 🎯 - |
|-------------------------|----------------------------------------------------------------------------------------------------|---------------|
|                         | 1     2     3     4     5     6     7       Test information     Settings     Certificate     Sections     Grading     Review     Save test |               |
| Test sections           | Previous Create test wizard                                                                                                    |               |
| No sections created yet |                                                                                                    |               |
|                         | Start the wizard to create a section and add questions to it.<br>You can create an unlimited number of sections.                            |               |
|                         |                                                                                                    |               |

For this specific section:

- 1. Enter the name
- 2. Enter the description
- 3. Enter desired instructions
- 4. Add attachments

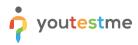

| Search users            | N                                                   | Ay assignments         | Users 🗸           | Tests 🗸            | Surveys 👻             | Training courses         | Reporting +            | System 👻             |
|-------------------------|-----------------------------------------------------|------------------------|-------------------|--------------------|-----------------------|--------------------------|------------------------|----------------------|
|                         | 1                                                   | 2                      |                   | 3                  | 4                     |                          | 5                      | 6                    |
|                         | Section information                                 | Settings               |                   | Method             | Add que:              | tions                    | Review                 | Save section         |
|                         |                                                     |                        |                   |                    |                       |                          | _                      |                      |
| Test sections           |                                                     |                        |                   | Create Tes         | t Section Wizar       | d                        |                        | Next                 |
|                         |                                                     |                        |                   |                    |                       |                          |                        |                      |
| No sections created yet | Section information                                 | n                      |                   |                    |                       |                          |                        | ?                    |
|                         | Name:*                                              | 1                      |                   |                    |                       |                          |                        |                      |
| Discard changes in the  | Description                                         | on: 2                  |                   |                    |                       |                          |                        |                      |
| current section         |                                                     |                        |                   |                    |                       |                          |                        | optional             |
|                         | Section introduction<br>All candidates will have to |                        | ns before startin | ig the section (th | s setting is optional | ). <u>Read more</u>      |                        | optional             |
|                         |                                                     | 3                      |                   |                    |                       |                          |                        |                      |
|                         | Copy prev                                           | viously created inst   | tructions: S      | elect one          |                       | *                        |                        |                      |
|                         | BIUSA                                               | 選 X, X <sup>2</sup> H1 | Hz 77             |                    | •¶ = 90 7.            |                          |                        | ۲                    |
|                         |                                                     |                        |                   |                    |                       |                          |                        |                      |
|                         |                                                     |                        |                   |                    |                       |                          |                        |                      |
|                         |                                                     |                        |                   |                    |                       |                          |                        |                      |
|                         |                                                     |                        |                   |                    |                       |                          |                        |                      |
|                         |                                                     |                        |                   |                    |                       |                          |                        |                      |
|                         | Test attachments                                    | 4                      |                   |                    |                       |                          |                        | optional             |
|                         | Files can be added as atta<br>test-taking process.  |                        | Depending on t    | ne test concept, a | ttachments can be i   | available only at the be | ginning of the test or | throughout the whole |
|                         |                                                     |                        |                   |                    |                       |                          |                        |                      |
|                         | Create new Impo                                     | ort from library       |                   |                    |                       |                          |                        |                      |

Define desired settings that will apply only to this section.

| ♠                                         | My assignments Users - Tests - Surveys - Training courses Reporting - System -                                                  | 💷 i 🖓 🔍 🎯 |
|-------------------------------------------|----------------------------------------------------------------------------------------------------|-----------|
|                                           | 1     2     3     4     5     6       Section information     Settings     Method     Add questions     Review     Save section |           |
| Test sections                             | Previous Create Test Section Wizard Next                                                                                        |           |
| No sections created yet                   | Section template settings Section template:  Section (optional)                                                                 |           |
| Discard changes in the<br>current section | Section settings Duration type: Unlimited +                                                                                     |           |
|                                           | Page format:     One question per page     *       Require answering all questions     *                                        |           |
|                                           | Enable 'I don't know' answer to avoid negative points     Disable going backwards in test section                               |           |
|                                           | Disable answer deselect ©       Enable answer feedback © <i>Birr video</i>                                                      |           |
|                                           | Show question metadata to candidate <sup>®</sup> Enable notes <sup>®</sup> <u>Bis video</u>                                     |           |
|                                           | Enable revisiting section Resummer                                                                                              |           |

Choose one of the following methods to add questions to the exam:

- 1. Add questions manually
- 2. Use the test generator
- 3. Upload section from the file

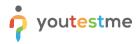

| O Search users                                               | •     |                     | My assignments         | Users 🗸 | Tests 🗸    | Surveys -                             | Training course | es Reporting   | ← System ←    |
|--------------------------------------------------------------|-------|---------------------|------------------------|---------|------------|---------------------------------------|-----------------|----------------|---------------|
|                                                              |       | 1                   | 2                      |         | 3          | 4                                     |                 | 5              | 6             |
|                                                              |       | Section information | n Settings             |         | Method     | Add que                               | stions          | Review         | Save section  |
|                                                              |       |                     |                        |         |            |                                       |                 |                |               |
| Test sections                                                |       | Previous            |                        |         | Create Tes | t Section Wiza                        | d               |                | Next          |
|                                                              |       |                     |                        |         |            |                                       |                 |                |               |
| No sections created yet                                      |       |                     | -                      |         |            | •                                     |                 |                | ?             |
|                                                              |       |                     | 0                      |         |            | 2                                     |                 | (3             |               |
| <ul> <li>Discard changes</li> </ul>                          | n the |                     |                        |         |            |                                       |                 |                |               |
| <ul> <li>Discard changes</li> <li>current section</li> </ul> |       |                     |                        |         |            |                                       |                 |                |               |
|                                                              |       |                     | estions manually       |         | line the   | test generator                        |                 | Upload sectio  | a from a file |
|                                                              |       |                     | s get the same section | 4       |            | test generator<br>get a different ver | sion.           | Load questions |               |
|                                                              |       |                     | same questions.        |         |            | our question poo                      |                 | prepared       |               |
|                                                              |       |                     | Select                 |         |            | Select                                |                 | Sel            | ect           |
|                                                              |       |                     |                        |         |            |                                       |                 |                |               |
|                                                              |       |                     |                        |         |            |                                       |                 |                |               |
|                                                              |       |                     |                        |         |            |                                       |                 |                |               |
|                                                              |       |                     |                        |         |            |                                       |                 |                |               |
|                                                              |       |                     |                        |         |            |                                       |                 |                |               |

## 2.1.3 Adding questions

In the example below is described "Add questions manually method".

You can add all types of questions that you want to use in your test on this page.

| ñ |                                        |   | My as               | signments Users - Te                                          | sts - Su           |                         |          |              |         |   |
|---|----------------------------------------|---|---------------------|---------------------------------------------------------------|--------------------|-------------------------|----------|--------------|---------|---|
|   |                                        |   | 1                   | 2 3                                                           |                    | 4                       |          | 5            | 6       |   |
|   |                                        |   | Section information | Settings Meth                                                 |                    | Add questions           |          | niew         | Save se |   |
|   |                                        |   |                     |                                                               |                    |                         |          |              |         |   |
|   |                                        |   | Previous            | Crea                                                          | te Test Seci       | ion Wizard              |          |              | Next    |   |
|   | Test sections                          |   |                     |                                                               |                    |                         |          |              |         |   |
|   |                                        | - |                     |                                                               |                    |                         |          |              |         |   |
|   | No sections created yet                |   | Test versions (1)   |                                                               |                    |                         |          |              |         | ? |
|   |                                        |   | Test version        | Version unique code                                           | Easy               | Medium                  | Hard     | Points       | Actions |   |
|   |                                        |   | Test version 1      |                                                               | 0                  |                         | 0        | 0            | 7.0     |   |
|   | Discard changes in the current section |   | Test version 1      |                                                               | U                  | 0                       | u        | U U          | 1       |   |
|   |                                        |   | Add new             |                                                               |                    | Current vers            | ion:     | Test version | ion 1   |   |
|   |                                        |   |                     |                                                               |                    | Version unio            | ue code: |              |         |   |
|   |                                        |   |                     |                                                               |                    |                         |          |              |         |   |
|   |                                        |   |                     |                                                               | - ( ?)             |                         |          |              |         |   |
|   |                                        |   |                     |                                                               |                    |                         |          |              |         |   |
|   |                                        |   |                     | Click on the "Import from p<br>Click on the "Add new question |                    |                         |          |              |         |   |
|   |                                        |   |                     | Citic of the Ass law design                                   | in present to crim | a a conse que a conse o |          |              |         |   |
|   |                                        |   |                     | Add new gue                                                   | istion -           | Import from p           | ools     |              |         |   |
|   |                                        |   |                     | Single choice                                                 |                    |                         |          |              |         |   |
|   |                                        |   |                     | Multiple choice                                               |                    |                         |          |              |         |   |
|   |                                        |   |                     | Examp<br>Ordering                                             |                    |                         |          |              |         |   |
|   |                                        |   |                     | Fill in the black                                             |                    |                         |          |              |         |   |
|   |                                        |   |                     | True/False                                                    |                    |                         |          |              |         |   |
|   |                                        |   |                     | Matching                                                      |                    |                         |          |              |         |   |
|   |                                        |   |                     | Matrix                                                        |                    |                         |          |              |         |   |
|   |                                        |   |                     | Open-ended                                                    |                    |                         |          |              |         |   |
|   |                                        |   |                     | Het spot                                                      |                    |                         |          |              |         |   |
|   |                                        |   |                     |                                                               |                    |                         |          |              |         |   |

Here is an example of how to add a single choice question.

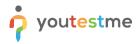

|                                                                                                    |                                                                              | [                                                                                    |                         |                    |             |              |
|----------------------------------------------------------------------------------------------------|------------------------------------------------------------------------------|--------------------------------------------------------------------------------------|-------------------------|--------------------|-------------|--------------|
| Basic settings<br>Define how the answer to the question will be<br>graded. Points, penalty, and duration are default<br>values that can be overridden during the test                                                               | Scoring method: ⑦<br>Points:                                                 | 5 A Penalty:                                                                         | 0                       | *                  | Single      | choice ≓     |
| Generator settings                                                                                                    | Difficulty:                                                                  | Medium                                                                               |                         | ÷                  |             |              |
| Label question by a difficulty to prepare them for<br>the Test generator or just for better organization.<br>Tune the level of appearance in randomly<br>generated tests by specifying the frequency<br>factor.                     |                                                                              |                                                                                      |                         |                    |             |              |
| Custom properties<br>Specify the custom properties for the question.                                                                                                    | Topic Areas:                                                                 |                                                                                      |                         | Ŧ                  |             |              |
|                                                                                                    | Terminal Learning<br>Objectives:                                             |                                                                                      |                         | *                  |             |              |
| Advanced question setup<br>Create multi-dimensional question structures by                                                                                                    | Question group: 🗇                                                            | No group                                                                             |                         | * Ne               | w Edit      | Delete       |
| utilizing question branching.<br>Share data between questions using question<br>grouping. <u>Read more</u>                                                                                                    | Branching 🔊                                                                  |                                                                                      |                         |                    |             |              |
| Additional attachments<br>In addition to the multimedia added to the<br>question text, you can also include attachments<br>that refer to the question context (i.e., literature<br>relevant to both question and possible answers). | Create new Impo                                                              | ort from library                                                                     |                         |                    |             |              |
| Translations<br>Create versions of this question in different<br>languages.                                                                                                    | Add translation                                                              |                                                                                      |                         |                    |             |              |
| Question text                                                                                                    |                                                                              |                                                                                      |                         |                    |             |              |
|                                                                                                    |                                                                              | • • • 1 1 + +                                                                        |                         |                    | ٢           | 🖻 fx         |
| 🖩 Ω Font - Size - <u>A</u> - L                                                                                                    | 3-                                                                           |                                                                                      |                         |                    |             |              |
| The grass is (choose one):                                                                                                    |                                                                              |                                                                                      |                         |                    |             |              |
|                                                                                                    |                                                                              |                                                                                      |                         |                    |             |              |
|                                                                                                    |                                                                              |                                                                                      |                         |                    |             |              |
|                                                                                                    |                                                                              |                                                                                      |                         |                    |             |              |
| body p                                                                                                    |                                                                              | Ad                                                                                   | d question fe           | <b>⊿</b><br>edback |             |              |
| Answers                                                                                                    |                                                                              |                                                                                      | Correct                 |                    |             |              |
| 1 ° @ @ %- BIU                                                                                                    | \$×, ×' ≞ ≞ :                                                                | 1 1 1 1 <b>9</b> 9                                                                   | <b>~</b>                | ٩                  |             | fx 📋         |
| 2= ==   +≡ +≡ Ω                                                                                                    | Font - Size -                                                                | <u>A</u> · ⊠·                                                                        |                         |                    |             |              |
| Green.                                                                                                    |                                                                              |                                                                                      |                         |                    |             |              |
|                                                                                                    |                                                                              |                                                                                      |                         |                    |             |              |
|                                                                                                    |                                                                              |                                                                                      |                         |                    |             |              |
|                                                                                                    |                                                                              |                                                                                      |                         |                    |             |              |
| 2 × B B %- B I U                                                                                                    |                                                                              | 4                                                                                    |                         | 0                  |             | fx 前         |
| 2 * B <i>I</i> U<br>μ τι μ μ μ Ω                                                                                                    |                                                                              |                                                                                      |                         | ٢                  | Ē           | JA 🔟         |
| Yellow.                                                                                                    |                                                                              |                                                                                      |                         |                    |             |              |
|                                                                                                    |                                                                              |                                                                                      |                         |                    |             |              |
|                                                                                                    |                                                                              |                                                                                      |                         |                    |             |              |
|                                                                                                    |                                                                              |                                                                                      |                         |                    |             |              |
|                                                                                                    |                                                                              |                                                                                      |                         |                    |             |              |
| 3 <sup>×</sup> B <i>I</i> <u>U</u>                                                                                                    | \$ x, x' E E :                                                               | 1 1 1 1 · · · ·                                                                      |                         | ٢                  | P           | fx 📋         |
| 2 = = 4= 4= III Ω                                                                                                    | Font - Size -                                                                | <u>A</u> · 🖾·                                                                        |                         |                    |             |              |
| Blue.                                                                                                    |                                                                              |                                                                                      |                         |                    |             |              |
|                                                                                                    |                                                                              |                                                                                      |                         |                    |             |              |
|                                                                                                    |                                                                              |                                                                                      |                         |                    |             |              |
|                                                                                                    |                                                                              |                                                                                      |                         |                    |             |              |
|                                                                                                    |                                                                              |                                                                                      |                         |                    |             |              |
|                                                                                                    |                                                                              | 4                                                                                    |                         |                    |             |              |
| Add answer 🔹                                                                                                    |                                                                              | 4                                                                                    |                         |                    |             |              |
| Add answer  Answer generator                                                                                                    |                                                                              | 4                                                                                    |                         |                    |             |              |
| Answer generator ⑦                                                                                                    |                                                                              |                                                                                      |                         |                    |             |              |
|                                                                                                    | ering the question easier. If                                                | The candidate chooses to use the assirt<br>red, the brenching option will be disable | tance, a penalty        | will be a          | pplied to t | the question |
| Answer generator ⑦ Assistance Define the optional assistance that will make answ                                                                                                    | ering the question easier. If                                                | the candidate chooses to use the assie<br>red, the branching option will be disable  | tance, a penalty        | will be a          | pplied to t | the question |
| Answer generator ③ Assistance Define the optional assistance that will make answ accore. If you define the assistance to the question                                                                                               | aring the question easier. If                                                | the candidate chooses to use the assile<br>red, the branching option will be disable | tance, a penalty<br>id. | will be a          | pplied to t | the question |
| Answer generator<br>Assistance<br>Defere the optional assistance that will make answer<br>Typo define the assistance to the question to<br>Add essistance *                                                                         | tring the question easier. If<br>name the Stranching is allow<br>Add to test | red, the branching option will be disable                                            | tance, a penalty        | will be a          | pplied to t | the question |

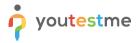

Once you fill in the question text field, add answers choices, and select the correct answer. Add the question to the test by clicking the "**Add to test**" button on the page's bottom.

### 2.1.4 Save section

To add more sections to this test, click on the "**Add another section**" button and repeat the same process from the above.

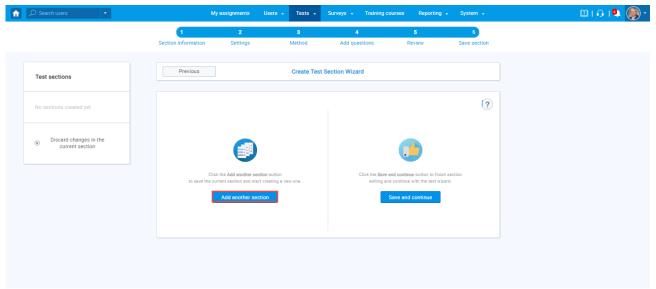

Once you have added sections, click on the "Save and continue" button.

| ,,⊃ Sea | irch users                            | • |                     | My assignments                                                             | Users - Tests -         | Surveys - Training o | courses Reporting                                           | → System →   |
|---------|---------------------------------------|---|---------------------|----------------------------------------------------------------------------|-------------------------|----------------------|-------------------------------------------------------------|--------------|
|         |                                       |   | 1                   | 2                                                                          | 3                       | 4                    | 5                                                           | 6            |
|         |                                       |   | Section information | n Settings                                                                 | Method                  | Add questions        | Review                                                      | Save section |
| Test    | sections                              |   | Previous            |                                                                            | Create Te               | st Section Wizard    |                                                             |              |
| No se   | ections created yet                   |   |                     |                                                                            |                         |                      |                                                             | ?            |
| 8       | Discard changes in<br>current section |   |                     |                                                                            |                         |                      |                                                             |              |
|         |                                       |   | to save             | Click the Add another set<br>the current section and sta<br>Add another se | irt creating a new one. | editing ar           | and continue button to fini<br>nd continue with the test wi |              |
|         |                                       |   |                     |                                                                            |                         |                      |                                                             |              |
|         |                                       |   |                     |                                                                            |                         |                      |                                                             |              |
|         |                                       |   |                     |                                                                            |                         |                      |                                                             |              |

### 2.1.5 Save test

After defining all sections, go through the rest steps in the "Create test wizard" process and save the test.

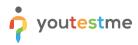

| My as:           | ignments | Users 🖌 Te    | sts 🗸 Surveys          | <ul> <li>Training c</li> </ul> | ourses Rep | orting 🖌 Sys | stem 👻 | 🕮 I 🗘 I 🗳 |
|------------------|----------|---------------|------------------------|--------------------------------|------------|--------------|--------|-----------|
| 1                | 2        | 3             | 4                      | 5                              | 6          | 7            |        |           |
| Test information | Settings | Certificate   | Sections               | Grading                        | Review     | Save test    |        |           |
|                  |          |               |                        |                                |            |              |        |           |
| Previous         |          |               | Create test wizard     |                                |            |              |        |           |
|                  |          |               |                        |                                |            |              | _      |           |
|                  |          |               |                        |                                |            |              | ?      |           |
|                  |          |               |                        |                                |            |              |        |           |
|                  |          | Click the Fin | ish wizard button to s | ave your test.                 |            |              |        |           |
|                  |          |               | Fisished               |                                |            |              |        |           |
|                  |          |               | Finish wizard          |                                |            |              |        |           |